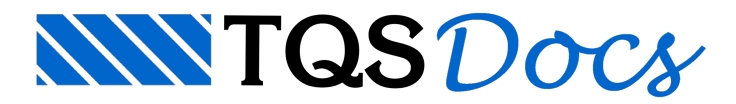

# Sistema de Interação Solo-Estrutura - SISEs (1/3)

Para realizar um processamento considerando a interação solo-estrutura com o módulo do SISEs (Sistema de Interação Solo-Estrutura) do Sistema TQS são necessários considerar alguns procedimentos que estaremos apresentando nos próximos dias.

Lembramos que todos os procedimentos que estaremos apresentando estão detalhados nos manuais que acompanham o SISEs nos pacotes em que este está disponível naversão 13 (verifiquem os limites de cada pacote).É extremamente importante a consulta a estes manuais (aos que já o adquiriram) e a sessão Conheça os Sistemas TQS que aTQS já disponibiliza em seu site.

## Como iniciar um projeto com a interação solo-estrutura no SISEs

Ao se criar um novo projeto, no Editor de Edifício do sistema de projeto estrutural TQS, na aba MODELO, o usuário deve clicar na opção Interação Solo-Estruturas, em destaque nafiguraabaixo:

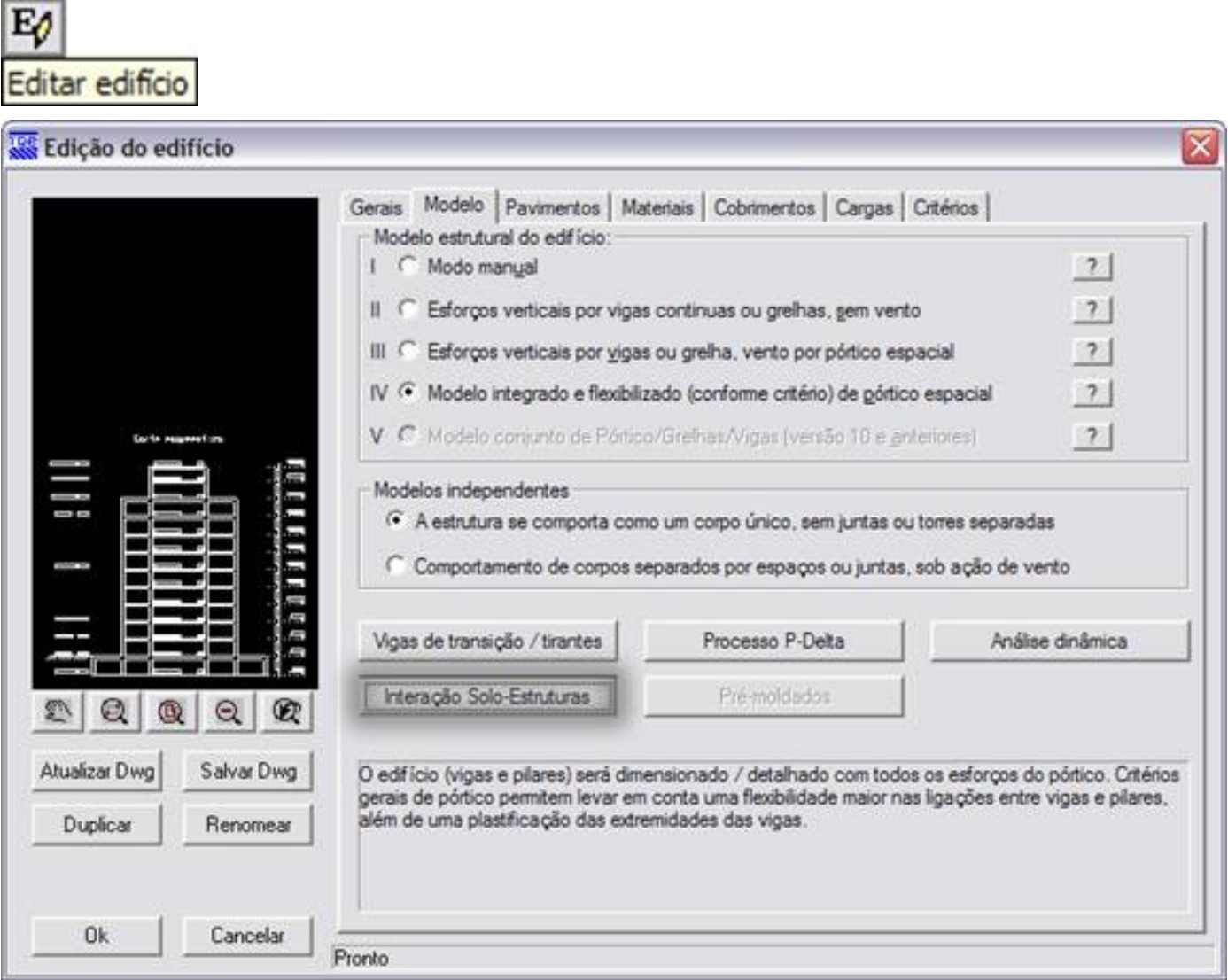

Najanela que se abrirá, habilite a opção: Ativar aintegração TQS-SISEs

#### Integração Solo-Estruturas

Integração

Ativar a integração TQS-Sises

Agregar a fundação discretizada do SISEs no Pórtico-TQS

Os sistemas CAD/TQS de cálculo estrutural podem interfacear com o SISEs - Sistema Integrado Solo Estruturas.

O SISEs recebe do CAD/TQS o modelo espacial da estrutura, as reações na fundação para cálculo de CRVs e CRHs e possivelmente fundações lançadas no Modelador. O cálculo das fundações pode levar em consideração o modelo global da estrutura. Ative o parâmetro de integração acima para que o CAD/TQS efetue o processamento para gravação automática dos dados necessários na pasta INFRA do SISEs.

O sistema CAD/TOS recebe do SISEs a fundação dimensionada, e um modelo refinado de fundações para análise global junto com o pórtico espacial da estrutura. Para que o pórtico espacial TQS considere este modelo de fundações, ative o parâmetro "Agregar a fundação discretizada do SISEs no Pórtico-TQS".

A opção "Ativar aintegração TQS-SISEs" deve ser ativada ANTES de se realizar o Processamento Global da estrutura. Portanto, para os projetos que irão ser realizados com aconsideração dainteração solo-estrutura, este item tem que ser previamente ativado no Editor de Edifício. Assim o SISEs recebe do TQS estrutural o modelo espacial da estrutura, as reações nafundação e as fundações lançadas no modelador (se assim realizadas). Paratanto, o sistemaTQS grava as informações necessárias na pasta Infra do SISEs.

Jáa opção "Agregar afundação discretizada do SISEs no Pórtico-TQS" faz o caminho inverso. Após o processamento das fundações no SISEs, esta opção permitirá a agregação do modelo da fundação ao pórtico espacial da estrutura, permitindo, assim, a consideração global da estrutura com a fundação (por exemplo: para o cálculo do γ<sub>z</sub>). A consideração dafundação no sistemaTQS depende desta opção estar ativa e dafundação játer sido processada no SISEs. Portanto, observe que esta opção pode, opcionalmente, ser ativada apenas após a fundação ter sido processada, visto que novo processamento global deverá ser realizado.

Após aativação destes itens no editor de Edifício, o usuário deve realizar o Processamento Global, como jáfaz atualmente, no sistema TQS.

# Exportando o projeto estrutural para o SISEs

Após o Processamento Global com a opção para realizar a Interação Solo-Estrutura no TQS, o usuário tem 2 caminhos para o processamento das fundações no SISEs:

### 1) Realizar o processamento das fundações com o módulo SISEs disponível em seu pacote

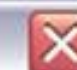

Cancelar

OK

Neste caso o próprio usuário, respeitado as restrições de seu pacote, realizará o processamento das fundações sem a necessidade de exportação do projeto estruturalgerado no sistemaTQS, ou seja, o projeto estrutural e o da fundação serão realizados na mesma máquina, pelo(s) mesmo(s) responsável(is). Esta mensagem, portanto, não será aplicável para este caso: a pasta INFRA já terá os arquivos necessários para o lançamento e processamento da fundação (após o processamento global do sistema TQS ter sido realizado com a opção interação solo-estrutura, do editor de edifício,ativada, como descrito na 1ª mensagem).

## 2) Realizar a exportação do projeto estrutural, gerado no sistema TQS

Para o projeto em que a fundação venha a ser definida e processada em outra máquina, diferente da que originou o projeto estrutural (como, por exemplo, para o caso em que a estrutura seja responsabilidade de um engenheiro estrutural e afundação de um engenheiro geotécnico), é necessáriaa exportação do projeto estrutural já processado no sistemaTQS, como descrito na 1ª mensagem.

Para tanto, o usuário deve entrar no item "TQS-FORMAS", do sistema TQS, e clicar em "Exportar para o projeto geotécnico com o SISEs" do item "Processar":

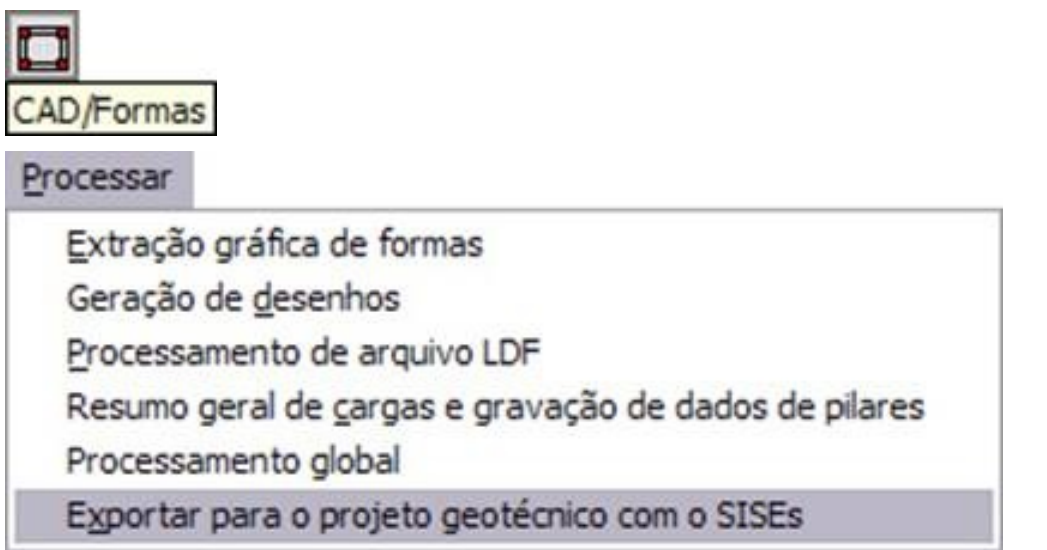

Após ajanela de aviso abaixo (que apenas alerta o usuário sobre a necessidade de játer processado o projeto estrutural)...

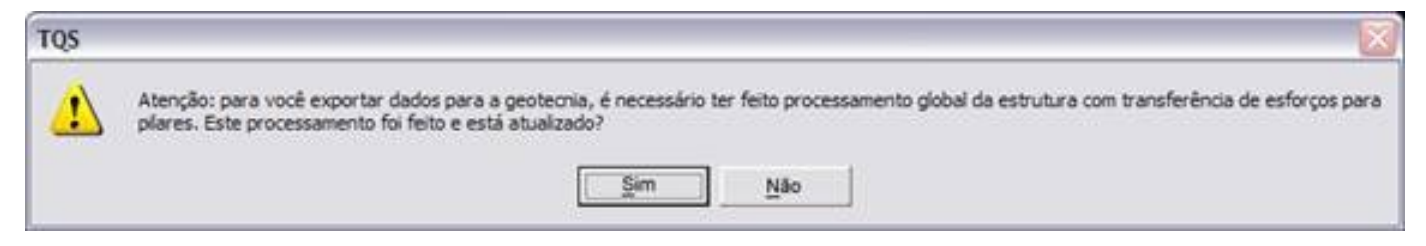

... nova janela se abrirá para a exportação do projeto:

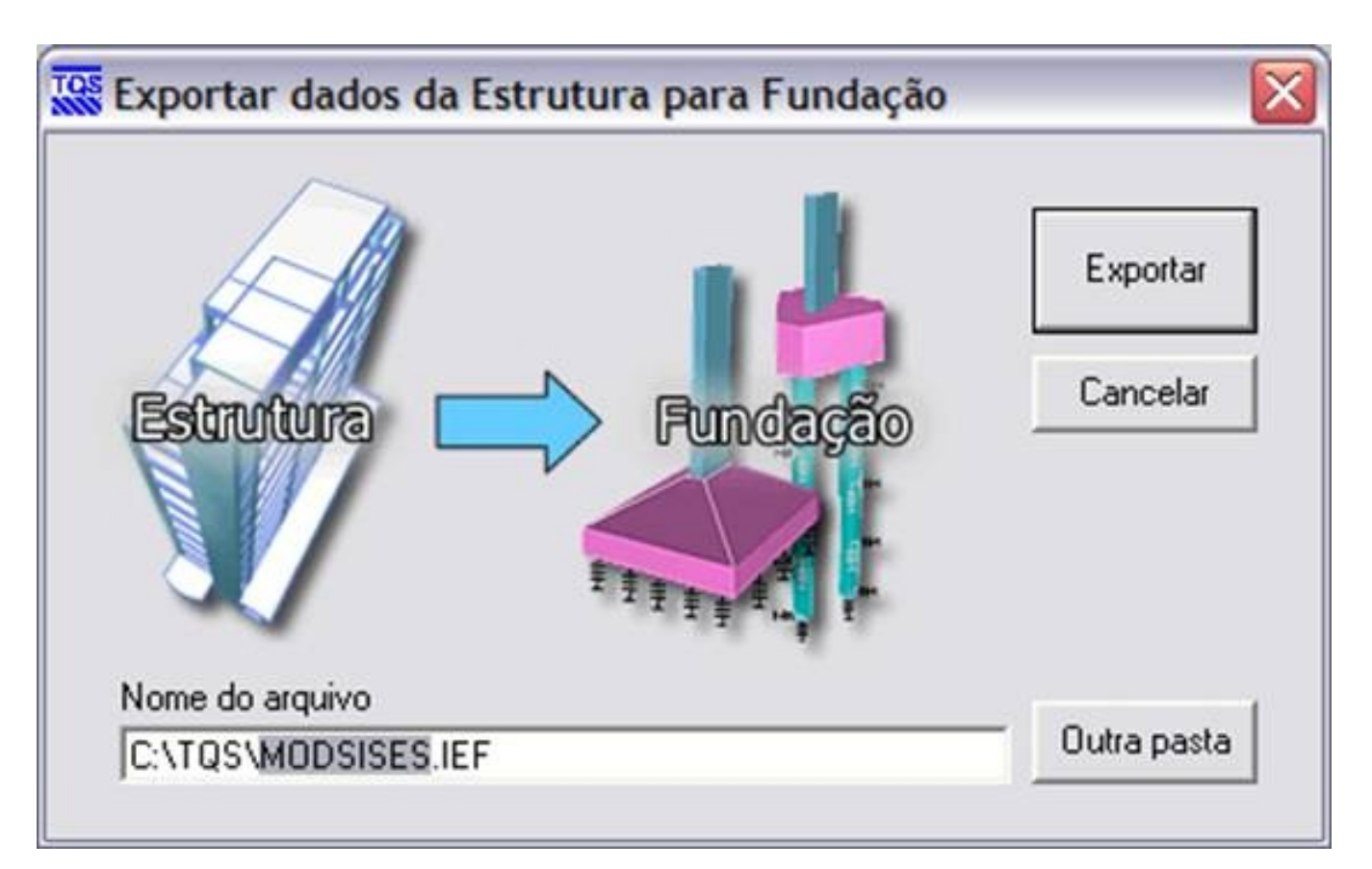

Um aviso confirmando a exportação e criação do arquivo IEF será exibida.

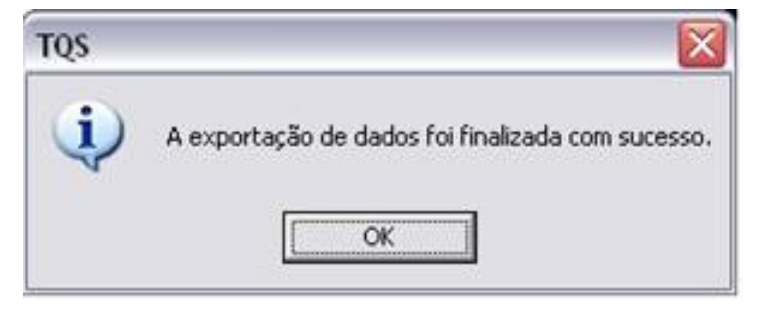

Observe que a extensão do arquivo criado para exportação é "IEF" (Interface Estrutura-Fundações). Por default o nome do projeto é adotado (no caso acima"MODSISES"), podendo ser alterado pelo usuário (mas a extensão não).

Este arquivo "IEF" (e apenas este) deve ser enviado para o engenheiro geotécnico para que ele o importe e processe afundação deste projeto.

Diferente do "Compactador TQS", do sistema TQS, que gera os arquivos com extensão ".TQS", estes arquivos "IEF" contêm apenas as informações mínimas necessárias para que o engenheiro geotécnico possalançar e trabalhar nas fundações do projeto, em seu próprio escritório.